## WELCOME TO PAYSCHOOLS CENTRAL!

Wellington Local Schools is excited to introduce PaySchools Central, an online payment system that makes it easier for parents, guardians and caregivers to pay for student lunches and complete forms online. PaySchools Central enables individuals to find lunch accounts and pay fees quickly and easily, and also makes it possible to access free/reduced meal applications.

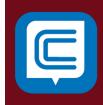

PaySchools Central is a secure payment system that simplifies school payments in an easy-to-use online portal that can be accessed online at www.payschoolscentral.com or via the PaySchools Mobile app, which is available to both Apple and Android users.

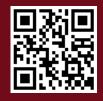

## FOLLOW THE INSTRUCTIONS BELOW TO GET STARTED:

Individuals who already have accounts with PayforIt will be able to easily access PaySchools Central through their existing account; they will simply be prompted to change their password when they log in to the new system for the first time.

For those who do not have an existing account, creating a PaySchools Central account is easy, quick and free! Simply add your child (or children) to the system using their student ID number and some other basic information. Next, the system will take you through a step-by-step registration process, and once your account is created, you will find a variety of features that will make fee management a breeze!

**STEP 1:** Visit our portal using your Internet browser at www.payschoolscentral.com or scan the QR code above to download the PaySchools Mobile app.

**STEP 2:** Select the "Register" option from the menu. The portal will guide you through the steps you need to follow to establish your account and set up your students.

**STEP 3:** You will be prompted to enter your contact data and a payment method to activate your account.

**STEP 4:** Once all information is entered, you will receive an email from PaySchools Central with a link to confirm the registration and create your password. Once your password is saved, you can log in and begin using PaySchools Central as often as you'd like.

**STEP 5:** The first time you log in, you will need to indicate which student(s) to attach to your account using the Add/View student tab. Students are already loaded in the PaySchools Central system. PaySchools Central utilizes the same student ID number used for your lunch purchases. If you are unsure of your student's ID number, please contact your school/district registrar.

## **QUESTIONS?**

Contact the Wellington Nutrition Services Department at (440)647-7415 or the Treasurer's Office at (440)647-7979 for more information. PaySchools Central also offers a helpline that can be accessed by email at psc\_help@payschools.com or by phone at 1(877)393-6628.